# 産業デザイン科 高松 徹

### **1.** はじめに

今日のグラフィックデザインワークにかかせない, DTP (Desktop Publishing) ワークとは主に次の3つ のソフトウエアを活用したワークによって進められる.

- ・ドロー系グラフィックソフトを用いたイラストレー ションや図形等の描画及び広告・チラシなどの端物印 刷物の制作
- ・フォトレタッチソフトを用いた各種画像処理・画像 加工及び印刷物等の素材の制作
- ・ページレイアウトソフトを用いて上記2つの要素に テキストデータをまとめ,さまざまな印刷物の原案 制作

DTP学習支援教材の開発に関しては、過年度の筆 者の講師研究活動において,イラストレーションソフ ト関連とフォトレタッチ関連の教材開発を行い,さら にページレイアウトソフトに関しても、初期導入学習 教材を作成した.作成した教材に関しては,それぞれ 専門課程の授業で活用している.

#### **2.** 教材開発のねらい

かつて作成したDTP学習支援教材(ページレイ アウトソフト初期導入編)は、現在もDTPソフトの バージョンに合わせた部分的な改良を施して現在も活 用を続けている.この初期導入用教材は「初めてペー ジレイアウトソフトを学習する人が,わかりやすく学 習でき復習も容易であること」を目指して開発したた め,学習を進める上での内容は基礎的なものがベース になっている. 本文形式は1段組みで, 各ページに配 置する画像は定型で一つとなっており,作業進行を単 純化させ,より基本的な流れをしっかりと理解できる よう配慮してある. しかし、現状の問題点として、次 の段階で、より発展的な内容を学習するための教材が 必要になってくることがあげられる.

そこで,その問題に対応するべく,この初期導入教 材を使用した学習の後に,より発展的な内容を学習す るための教材を作成することとした.

## **3.** 新たに作成する教材のコンセプト

作成する教材は、次のコンセプトに基づき開発 していくこととした.

(1)自由度の高い写真等のレイアウト学習

内容はページレイアウトソフトで作成するもの の中でも、特に自由度の高い写真等のレイアウト を学習できることを重要視する.

(2)コンパクトな小冊子タイプ

パソコン前での学習をふまえ,邪魔にならない サイズで,持ち運びや収納性にも考慮する. (3)理解を促進する工夫

学習を進める上で生じた疑問を,その場で解決 するための工夫を盛り込む. また、なるべく図解 を多く盛り込む.

### **4.** 開発した教材について

前述のコンセプトの下、今年度の授業運営の状況 や、学生の状況をふまえながら、次のような教材を 作成した.

### **4.1** 理解を促進するための工夫

(1)3つの主要構成部.

①作業説明部②ポイント解説部③専門用語解 説部の3部構成となっている.わかりやすく作業 を説明し,その際に注意すべきことを右側のポイント 解説で理解し、さらに難しい用語についてすぐ理解で きるように専門用語解説を下部に設定した. (図1)

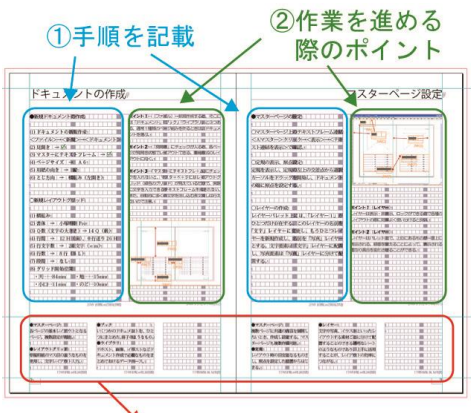

# ▲<br>③専門用語解説

図1 教材の主要構成部

(2) 図解の多用

分かりやすい図を効果的に配置し,作業を進め やすく考慮している.

### **4.2** 作成教材比較

# 初期導入教材(図2)

○基礎的な内容を集中して学習

- ・ドキュメント作成,マスターページ設定(ノンブル, 柱,写真枠,ガイド,テキストフレーム)
- ・本文テキスト配置,段落スタイル,文字スタイル
- •ページ毎の柱設定,見出し設定,ルビ設定
- ・写真の配置

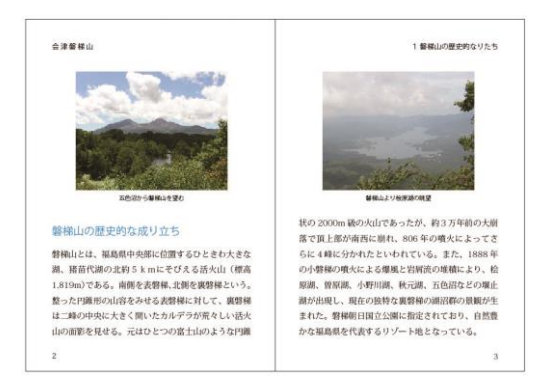

図2 初期導入教材による制作例

## 応用展開教材(本年度作成)(図3)

○自由度の高い写真等のレイアウトを学習

- ・配置した写真等に対する本文の回り込み設定
- ・ページ処理(スプレットの分離処理)
- ・複雑な文字組み(縦中横、段落字下げ、パーレン・ カッコ等の設定)
- ・自由度の高いタイトル・見出し設定

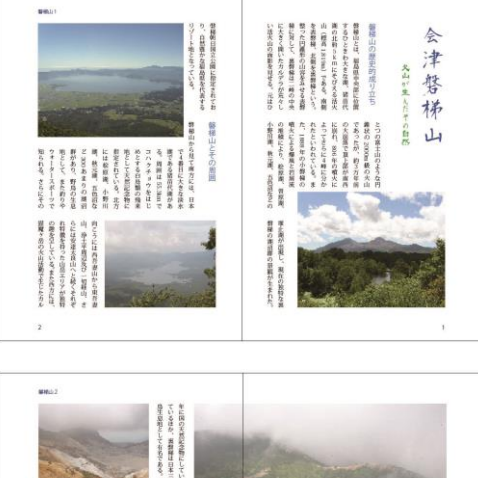

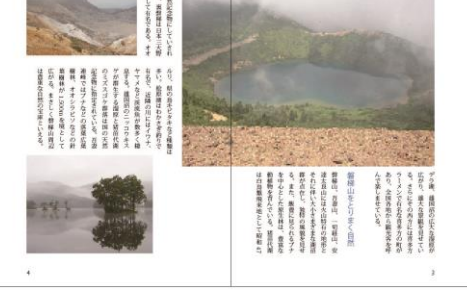

図3 応用展開教材による制作例

## **4.3** 教材本体体裁(図4)

- ・A5版書籍形式,16頁,フルカラー
- ・A4版用紙に見開きレイアウトで印刷可能

コンパクトで収納性も良く, A4サイズの用紙に見 開きで印刷できるので, 16頁ながらA4用紙4枚で 1部を作成可能. また、作業説明部, ポイント解説部, 専門用語解説部の3つの構成要素の背景を色分けする ことによって、より見やすくなるよう工夫している.

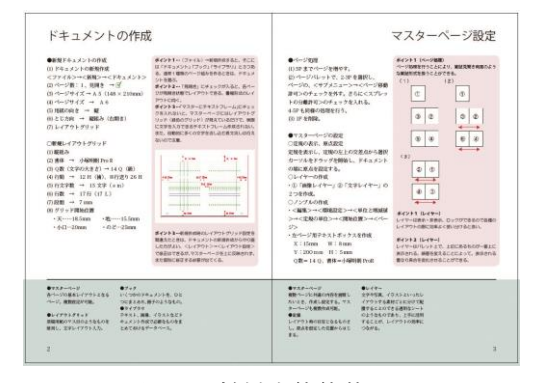

図4 教材本体体裁

#### **5.** 教材の検証

ページレイアウトソフト導入授業は,産業デザイン 科グラフィックデザイン専攻2年生向けの年度当初に 実施しているが,応用展開教材の開発は年度後半まで 及んだため、来年度の同授業で使用して、アンケート を実施し、検証することとしたい.

### **6.** まとめ

実際に教材作成を進める中で,改めてページレイア ウトソフトの習得には多くの内容を理解する必要があ り、短時間で効率よくひとつひとつの要素をしっかり と学習させるには,多くの問題があると感じられた. 今回作成した教材にはまだ十分ではない部分もあるの で,教材本体と使用方法の見直しを行い,学生がより 意欲的に取り組めるものとなるよう,来年度以降の授 業において使用して検証を繰り返し,より良いものに 改善して学生のページレイアウトソフト習得に役立て たい.

## **7.** 参考文献

### **7.1** 書籍

新詳説DTP実践InDesign Mdn社

**7.2 Web**サイト

猪苗代観光協会公式サイト http://www.bandaisan.or.jp/ 磐梯山噴火記念館公式サイト http://www.bandaimuse.jp/ 福島県公式サイト

<http://wwwcms.pref.fukushima.jp/>